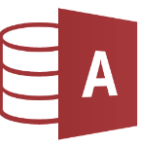

## Öffne die Datenbank *Schueler*.

Erstelle für jedes Beispiel eine Abfrage mit **allen** Datenfeldern!

*Erstellen > Abfragen > Abfrageentwurf Füge die Tabelle Schüler hinzu Du kannst jedes Feld in eine Spalte nach unten ziehen - mit einem Doppelklick auf jedes Feld bist du aber deutlich schneller! Füge den Suchbegriff (Kriterium) in die Zeile Kriterien ein. Klicke auf Ausführen und kontrolliere das Ergebnis!*

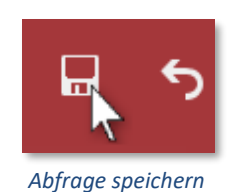

 $\Rightarrow$  Speichere die Abfragen unter dem Namen aus der ersten Spalte. *Klicke links oben auf Speichern oder Strg+S und gib den Namen ein.*

## $\Rightarrow$  Schreib hier in die vierte Spalte die Anzahl der gefundenen Datensätze!

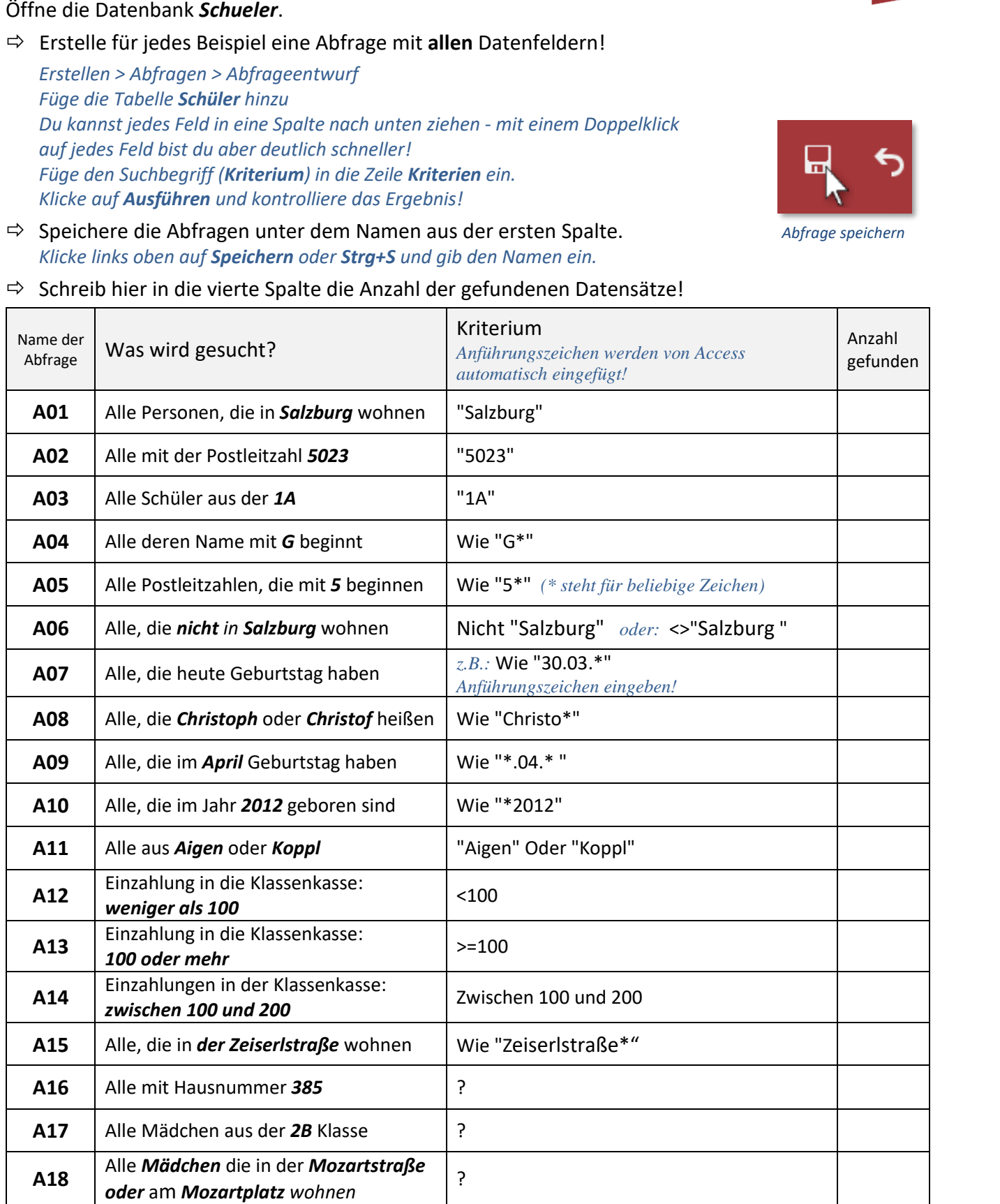

**Kontrolliere das Ergebnis der Abfrage:** werden die richtigen Datensätze angezeigt?